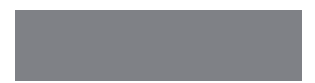

# SoftBank

# SoftBank 006SH

クイックスタート

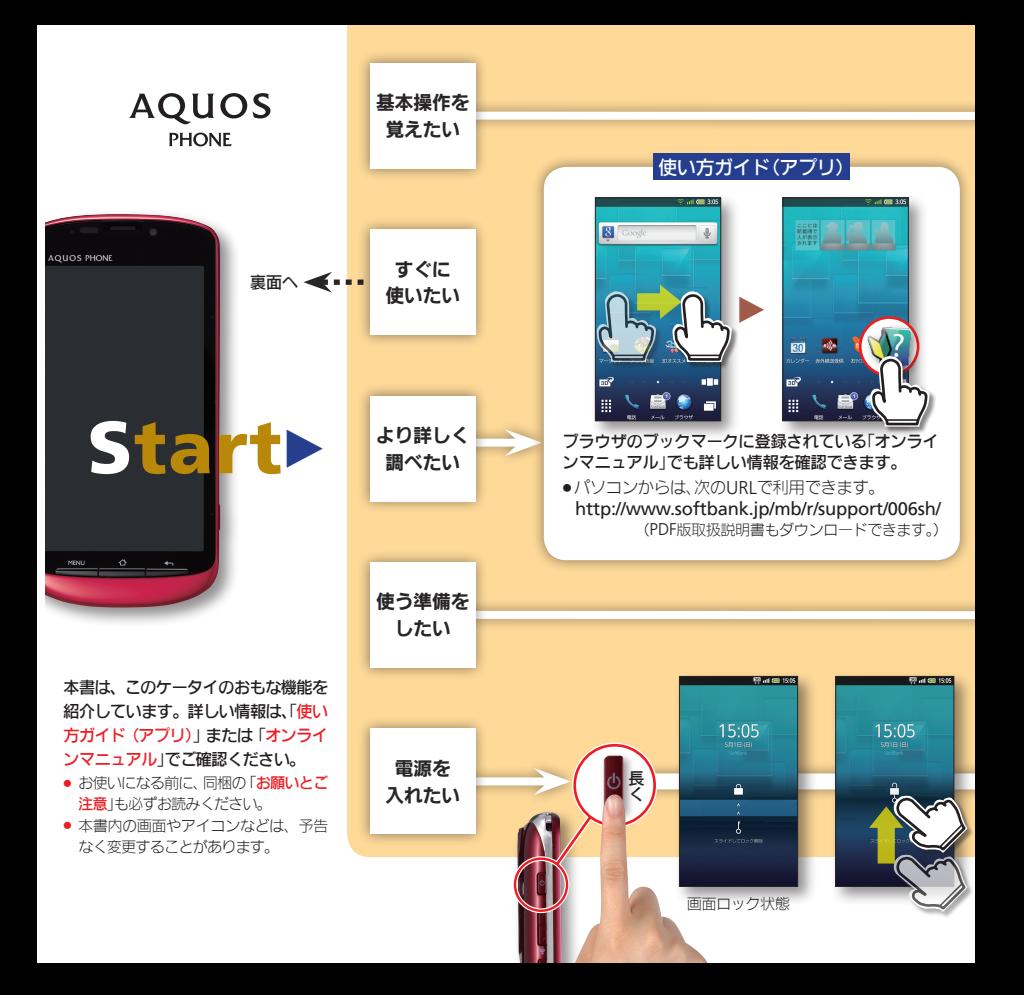

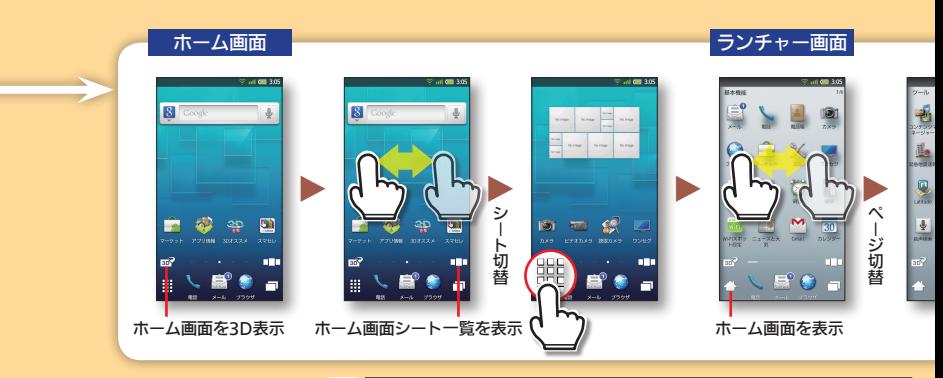

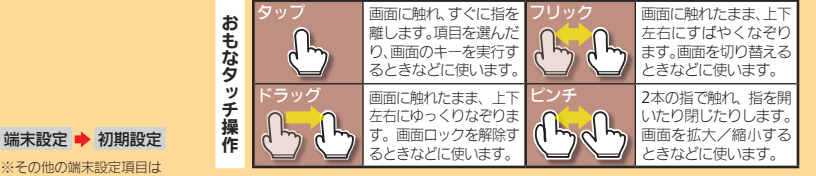

#### 日付と時刻 - インコンコンコンコンコンコン 付置情報

巻末(裏面)を参照

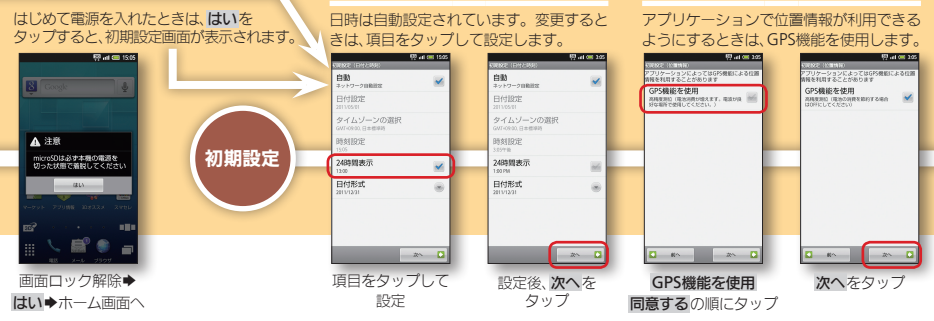

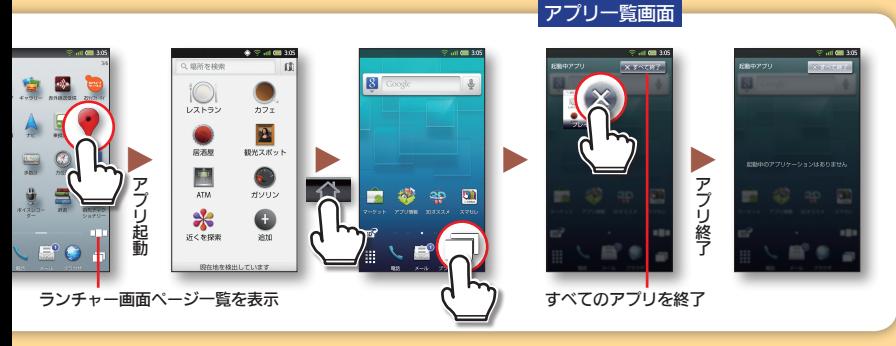

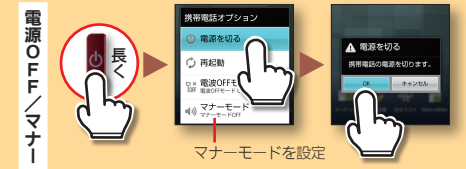

#### Wi-Fi設定 Googleアカウント しょうしょう しょうしょう しょうしゅう しゅうしゅん Googleアカウント

#### お持ちのGoogleアカウントでログインし アクセスポイント)に接続しましょう。 ましょう。アカウントの作成も可能です。 RR (毛の他)<br>Event Nichtig (E.S. Experimental) .<br>1922 - Pole I<br>1922 - Pole III de Marcos de Pole  $\overline{S}$ WI-FI<br>WI-RONCLIER Wi-Fi un er ソフトバンクWi-Fiスポット  $\overline{\mathbb{R}}$ ソフトバンクWi-Fiスポット **TEXAS VISE ENGINEER**  $\mathbf{r}_{\text{max}}$ ネットワークの通知 ネットワークの通知 ネットワークの通知  $-av$ - 不 グ ト ゾーーグの2番知<br>- オープンネットワークが利用可能なと<br>- 対する Wi-Fill文定 Wi-Fil@定 **CONTRACTOR CONTRACTOR** 。<br>Meアカウントをお話礼の集合 Wi-FiのスリープI95 Wi-Fiのスリープ設定 mobile point Googleアカウント  $\ddot{\phantom{a}}$ Googleアカウント  $0942$ 場合タリーブに切り  $\sim$ ※日本スリーブに切り替えるセイミング  $022F$ Wアフリント<br>\*カウントの設定を行います -<br>Filth - Winning PSK<br>Eighed Annuals . . . . . Wi-Fitting eras MA CHAIN RHO プロフィール設定 プロフィール設定 **AWSZBBLES** OSSWPSで開催します  $27 - F$ イオ ―― **IVRUE**<br>―― LOMBRITO ことができます ■ コントレの経験を行うことができます 公安無線LAN自動ログイン 公安無線LAN自動ログイン ー パスワードを表示 **MRRy M3-2** Wi-Fiネットワークを追加 mobile point ŧ **Another HOLANDAY PSETTING** pace Town 845632 Space Town 845632 orn messe Wi-Fiネットワークを追加 Wi-Fiネットワークを追加  $\Box$  as - Room  $20 - 12$  $\Box$  = = = = = = =  $\Box$ Wi-Fi設定を Wi-Fiをタップ 接続するWi-Fi パスワード入力後 Googleアカウント ログインをタップ 回線をタップ 接続をタップ→ 次への順にタップ タップ

## 自宅などでお使いのWi-Fi回線(無線LAN

#### 各部の名前/キーのはたらき

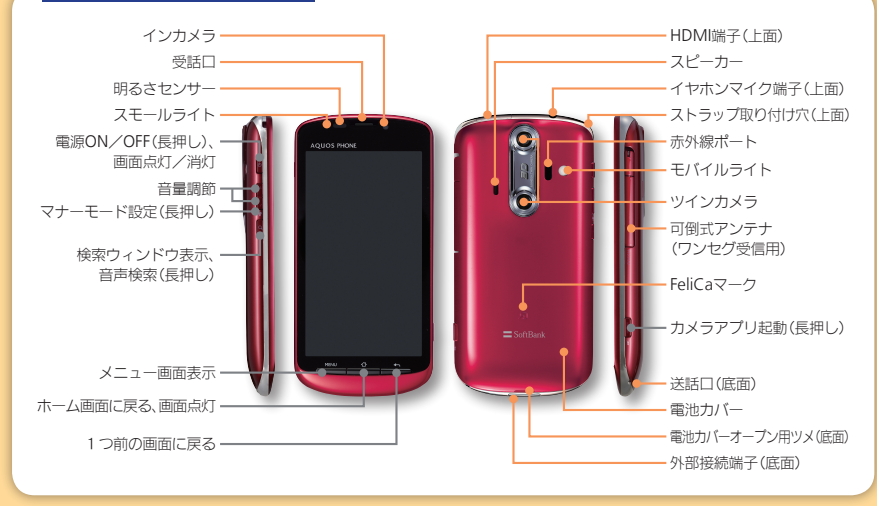

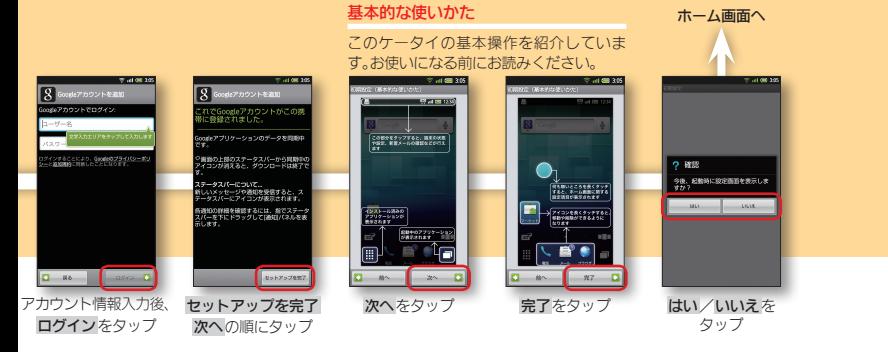

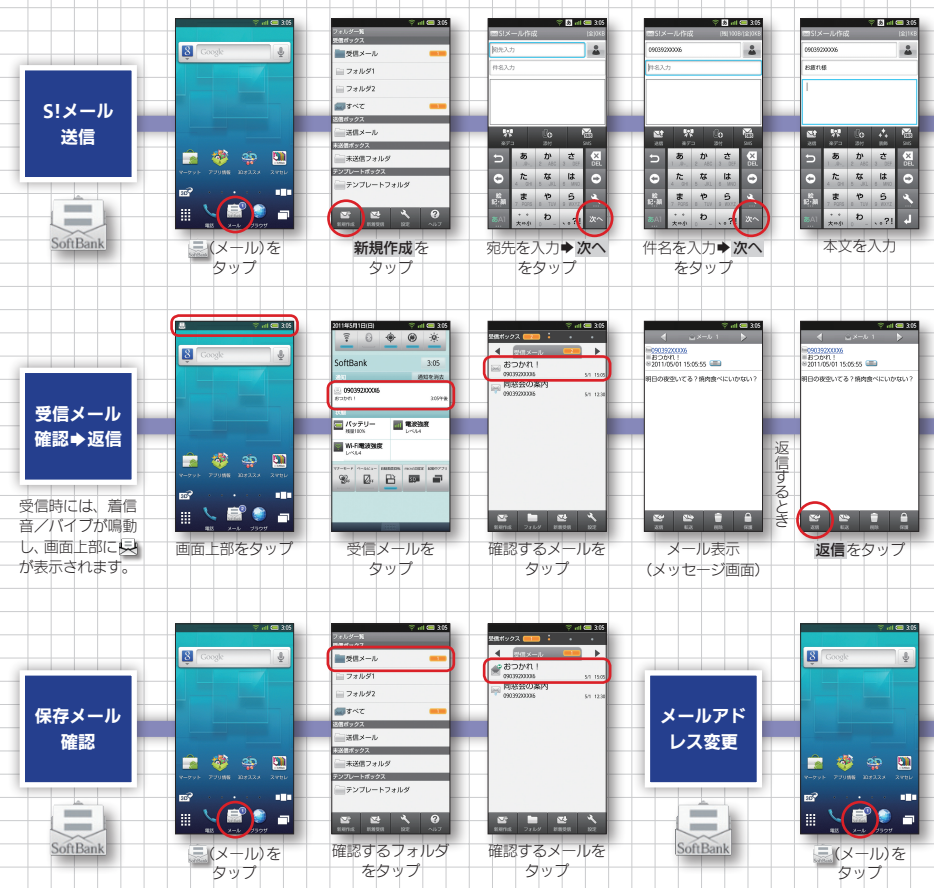

۰ ۰ t ÷ t ÷ t t

 $\mathbb{R}^n$ 

ŧ

 $\sim$ 

t t ÷ ۰ - 1 ÷ - 1 -۰ ÷ 4 ۰ ۰

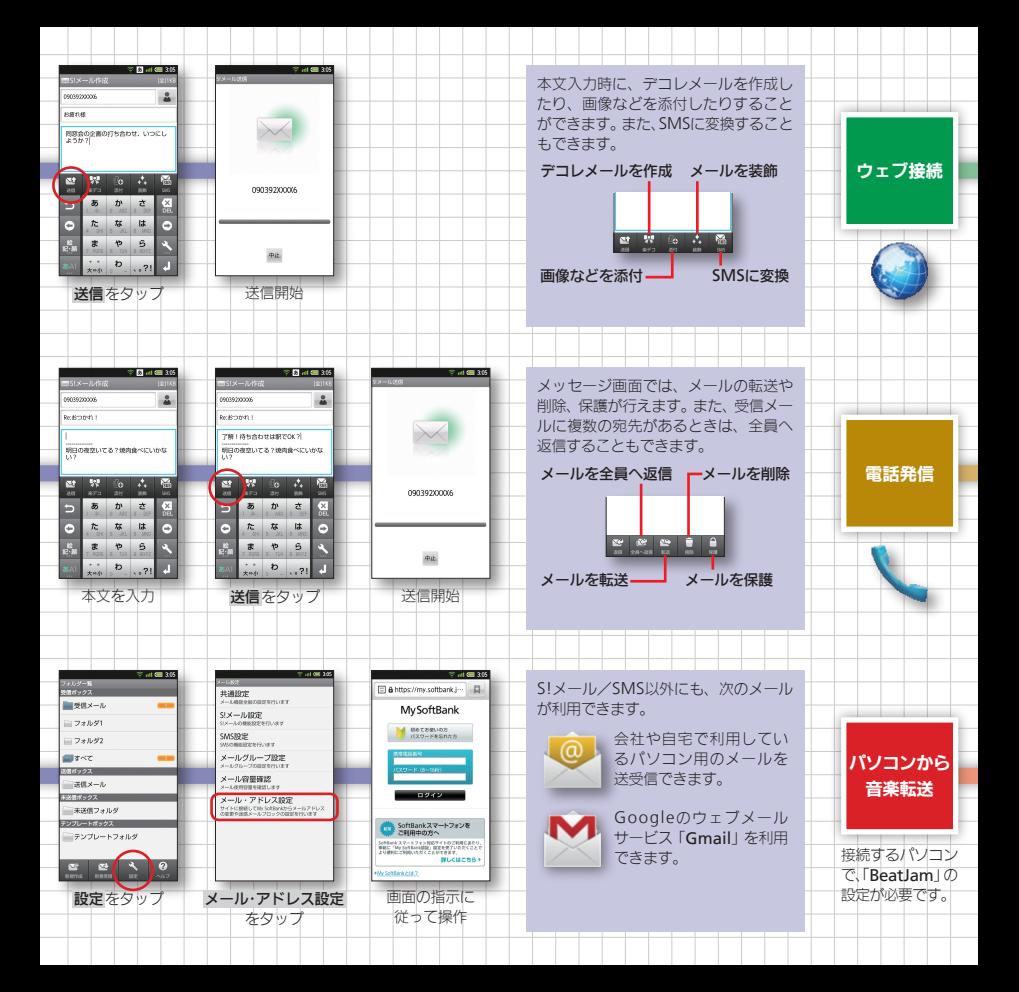

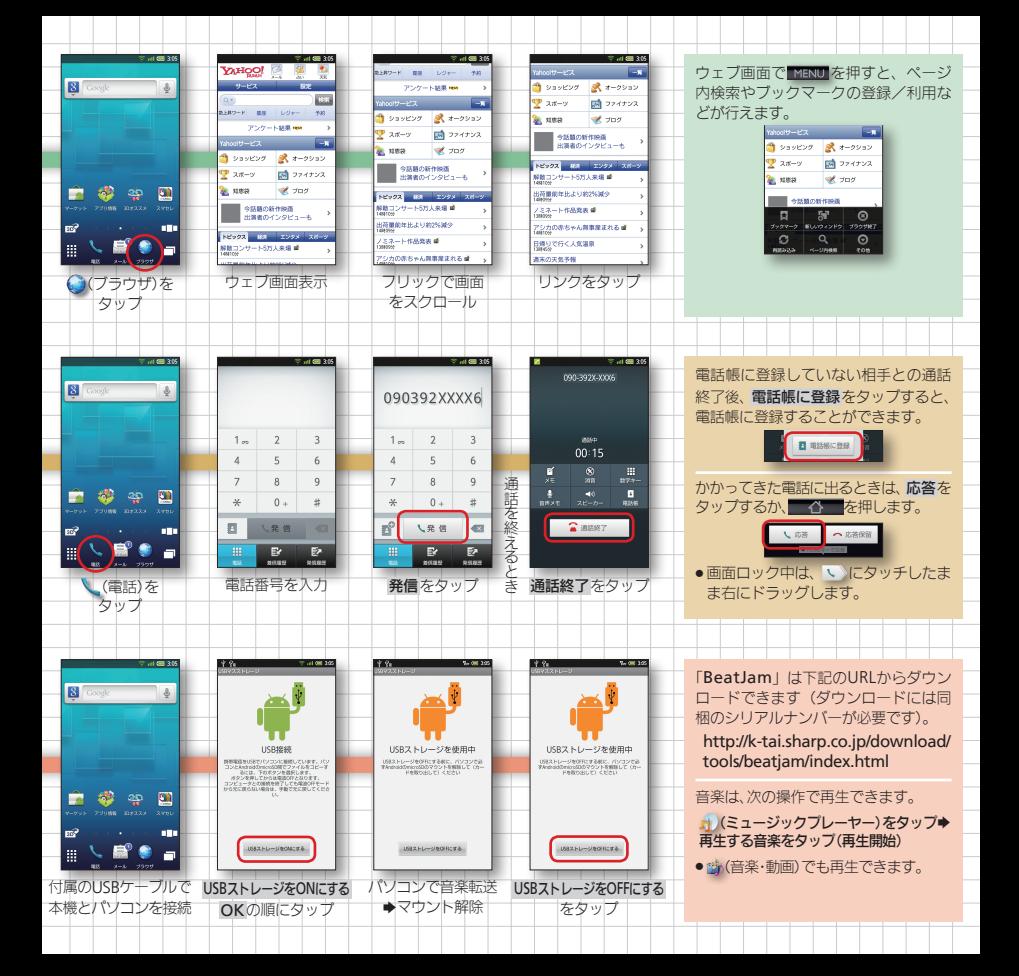

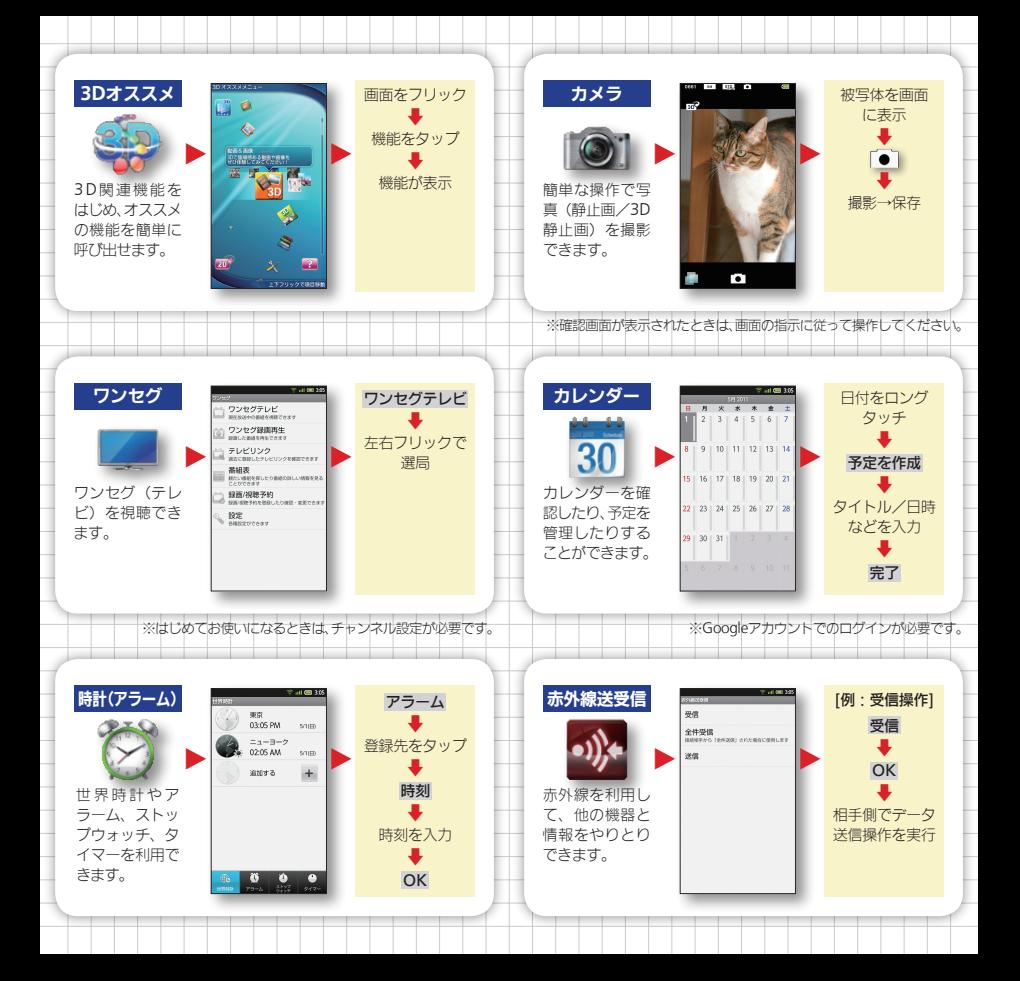

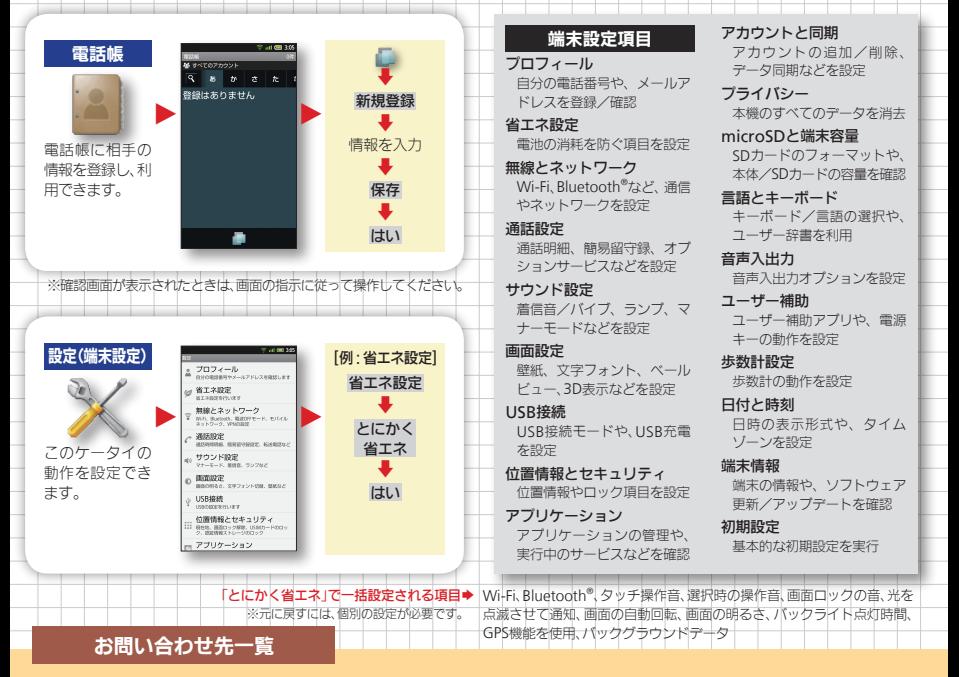

お困りのときや、ご不明な点などございましたら、お気軽 に下記お問い合わせ窓口までご連絡ください。

### ソフトバンクカスタマーサポート

総合案内

ソフトバンク携帯電話から157(無料) 一般電話から @0800-919-0157(無料)

#### 紛失・故障受付

ソフトバンク携帯電話から113(無料) 一般雷話から @0800-919-0113(無料)

#### スマートフォン テクニカルサポートセンター

スマートフォンの操作案内はこちら ソフトバンク携帯電話から151(無料) 一般電話から ©0800-1700-151 (無料)

#### ソフトバンクモバイル国際コールセンター

海外からのお問い合わせおよび盗難・紛失のご連絡 +81-3-5351-3491(有料、ソフトバンク携帯電話からは無料)

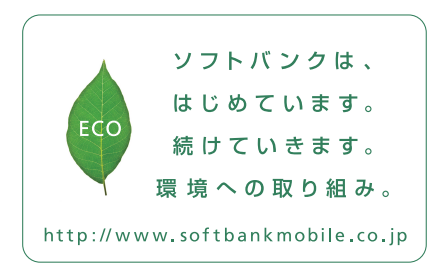

2011年6月 第1版発行 ソフトバンクモバイル株式会社 ご不明な点はお求めになられた ソフトバンク携帯電話取扱店にご相談ください。 機種名:SoftBank 006SH 製造元:シャープ株式会社

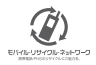

TINSJA829AFZZ 11F 90 0 TR AI20 1